# Dell WM324 Trådløs mus Brukerveiledning

Godkjent modell: WM324

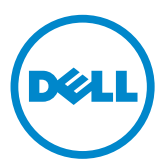

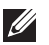

MERKNAD: En MERKNAD angir viktig informasjon som hjelper deg å utnytte datamaskinen bedre.

- FORSIKTIG: FORSIKTIG angir fare for skade på maskinvaren eller tap av data hvis instruksjonene ikke følges.
- ADVARSEL: En ADVARSEL angir at det er fare for liv og helse eller materielle skader.

#### Informasjonen i dette dokumentet kan endres uten forhåndsvarsel.

#### © 2013 Dell Inc. Med enerett.

Gjengivelse av dette materialet i enhver form er strengt forbudt uten skriftlig tillatelse fra Dell Inc. Varemerker i denne teksten: Dell og DELL-logoer er varemerker som tilhører Dell Inc. Microsoft® og logoen på startknappen i Windows er enten varemerker eller registrerte varemerker som tilhører Microsoft Corporation i USA og/eller andre land.

Andre varemerker og handelsnavn kan være brukt i dette dokumentet som referanse til enheter som har kvetd merket eller navnet på sine produkter. Dell Inc. fraskriver seg eierinteresse i varemerker og navn som ikke er deres egne.

#### 2013 – 10 Rev. A00

#### Restriksjoner og Fornektelser

Informasjonen i dette dokumentet, blant annet alle instruksjoner, advarsler, og regulatoriske godkjenninger og sertifiseringer er gitt av leverandøren, og har ikke blitt uavhengig bekreftet eller testet av Dell. Dell kan ikke være ansvarlig for skader som er en resultat av enten følging eller unnlater å følge disse instruksjonene.

Alle forklaringer eller krav som gjelder egenskaper, evner, hastigheter eller kvalifikasjoner for den delen som er referert i dette dokumentet er laget av leverandøren og ikke av Dell. Dell fraskriver seg fra spesielt kunnskap om nøyaktigheten, fullstendigheten eller sannsynliggjøring for slike uttalelser. Alle spørsmål eller kommentarer knyttet til slike erklæringer eller krav bør rettes til leverandøren.

#### Eksportreguleringer

Kunden er inneforstått med at disse produktene, som kan inkludere teknologi og programvare, er underlagt lover og reguleringer om toll- og eksportkontroll i USA, og at de også kan være underlagt lover og reguleringer i landet for hvor produktene er produsert og/eller mottatt. Kunden aksepterer å overholde disse lover og reguleringer. Videre, i henhold til lover i USA, kan disse produktene ikke selges, leies ut eller på annen måte overføres til, eller brukes av, en sluttbruker engasjert i aktiviteter relatert til massedestruksjonsvåpen, inkludert men ikke begrenset til, aktiviteter relatert til design, utvikling, produksjon eller bruk av kjernefysiske våpen, materialer, eller utstyr, missiler eller støtte for missilprosjekter, og kjemiske eller biologiske våpen.

# Innhold

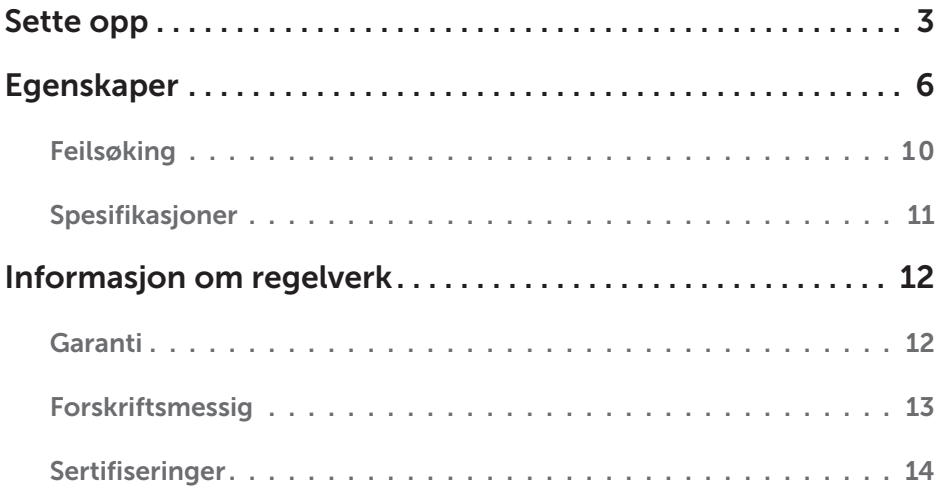

# <span id="page-3-0"></span>Sette opp

### Krav til systemet

- • En ledig USB-port (for USB-mottakeren)
- Microsoft Windows 8/7/RT

### Innholdet i esken

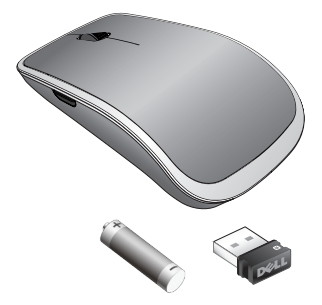

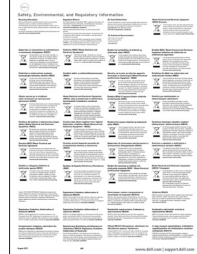

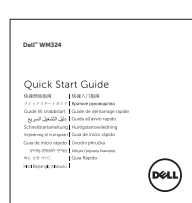

- • En trådløs mus
- • En USB-mottaker
- • Ett AA-batteri
- • Produktdokumentasjon

**MERKNAD:** Dokumentene som fulgte med musen, kan variere mellom ulike markedsregioner.

### Sette opp din Dell WM324 Trådløs mus

1. Installer ett AA-batteri i musen.

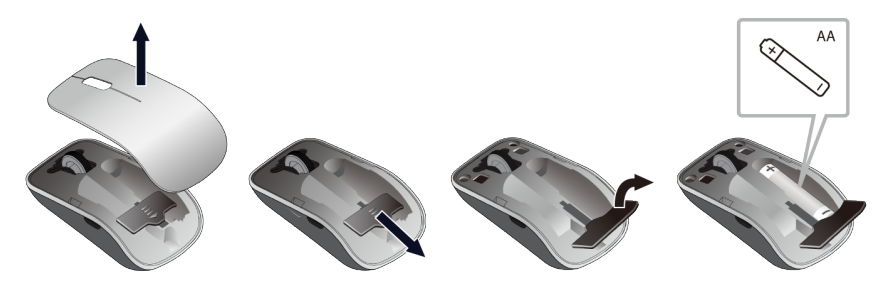

2. Koble USB-mottakeren til datamaskinen.

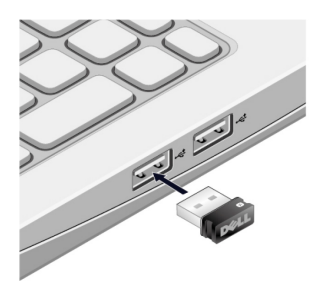

3. Skyv strømbryteren for å slå på musen.

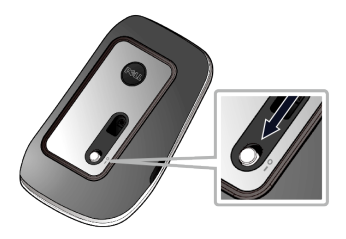

Hvis musen ikke virker, se avsnitte[t Feilsøking.](#page-10-0)

### Unifying-parkoblingsfunksjoner

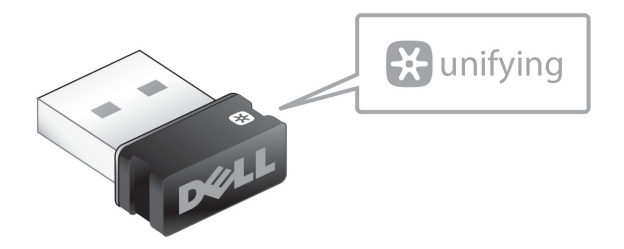

USB Unifying-mottakeren er en trådløs mottaker som kan forbli plugget inn i datamaskinens USB-port, og la deg enkelt koble din trådløse mus til maskinen sammen med opptil fire ytterligere Unifying-kompatible trådløse enheter på samme tid.

For å begynne å bruke mottakeren, må du forsikre deg om at datamaskinen har programvaren installert. Unifyingprogramvaren kan være forhåndsinstallert på datamaskinen. Programvaren kan også lastes ned fra [dell.com/support/Unifying](www.dell.com/support/Unifying).

# <span id="page-6-0"></span>Egenskaper

### Sett ovenfra

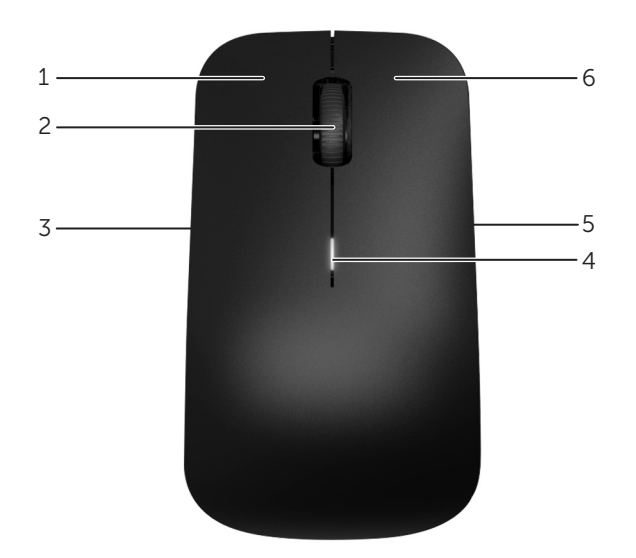

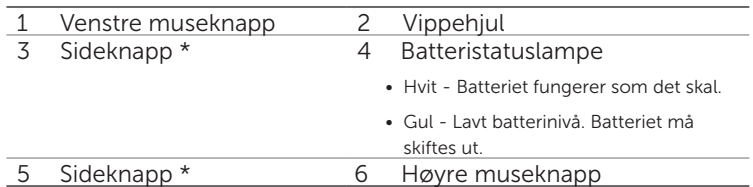

\*Begge sideknapper utfører samme funksjon.

### Sett nedenfra

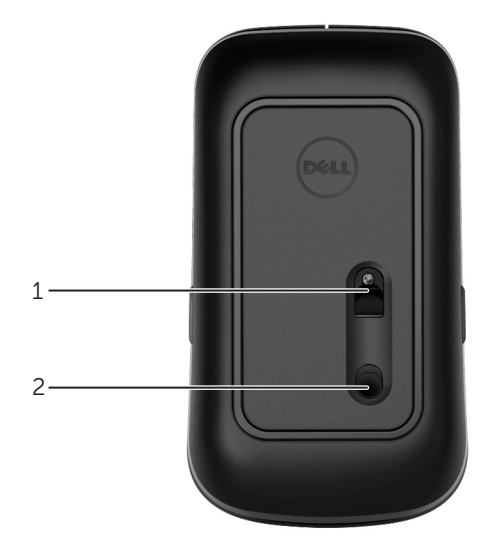

1 Optisk sensor 2 Strømbryter

# Snarveibevegelser

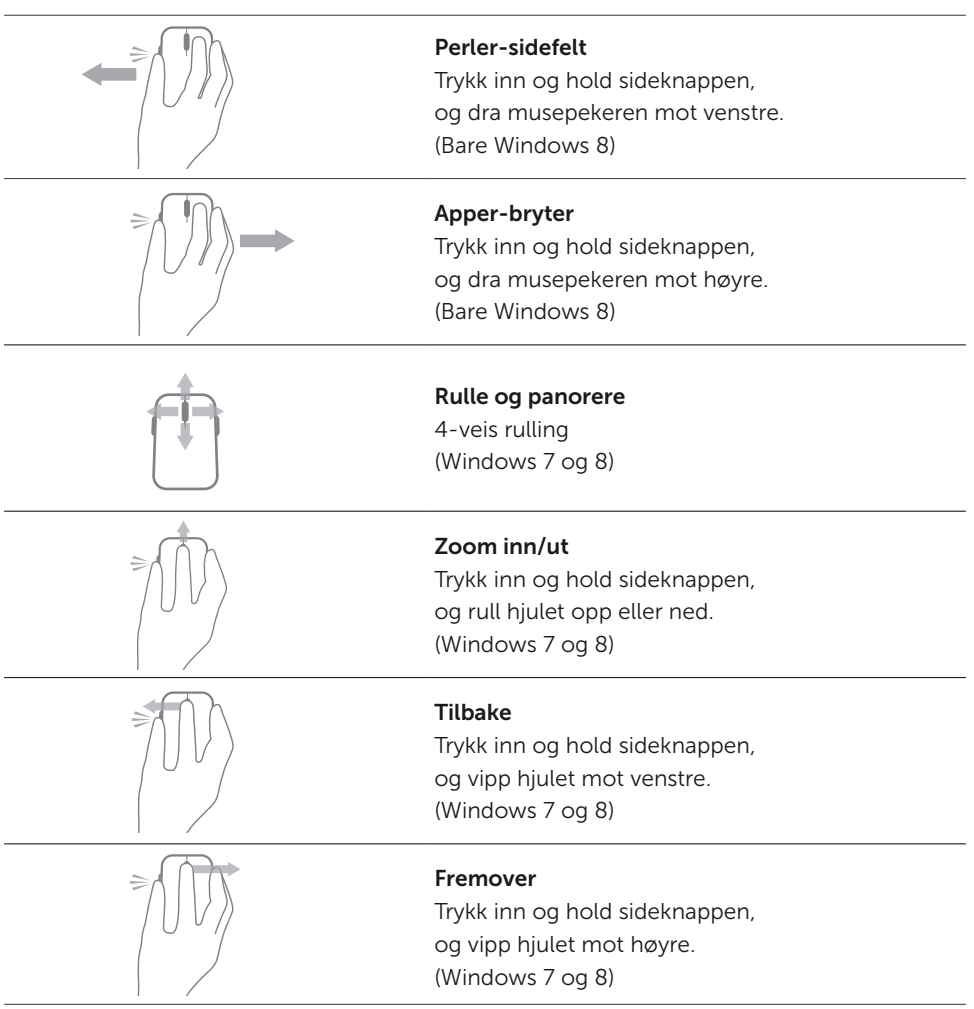

### Øke batterilevetiden for musen

Musen har to driftsmodi innebygd for å spare batteristrøm :

- 1. søvnmodus : Musen går i søvnmodus når den har vært inaktiv i 5 sekunder. For å vekke opp musen: Flytt, klikk, eller rull hjulet.
- 2. dyp søvn: Musen går i dyp søvn når den har vært inaktiv i 5 minutter. For å vekke opp musen: Flytt eller klikk.

### <span id="page-10-0"></span>Feilsøking

Hvis du har problemer med musen :

- • Sjekk at batteriene er satt inn i riktig retning.
- • Kontroller om strømbryteren er på.
- • Demonter og installer batteriet på nytt. Slå på strømbryteren. Kontroller at batteriets statuslampe på musen lyser hvitt.
- Ta USB-mottakeren ut av USB-porten på datamaskinen, og sett den deretter inn igjen.
- • Koble USB-mottakeren til en annen USB-port på datamaskinen.
- • Start PCen på nytt.

### <span id="page-11-0"></span>Spesifikasjoner

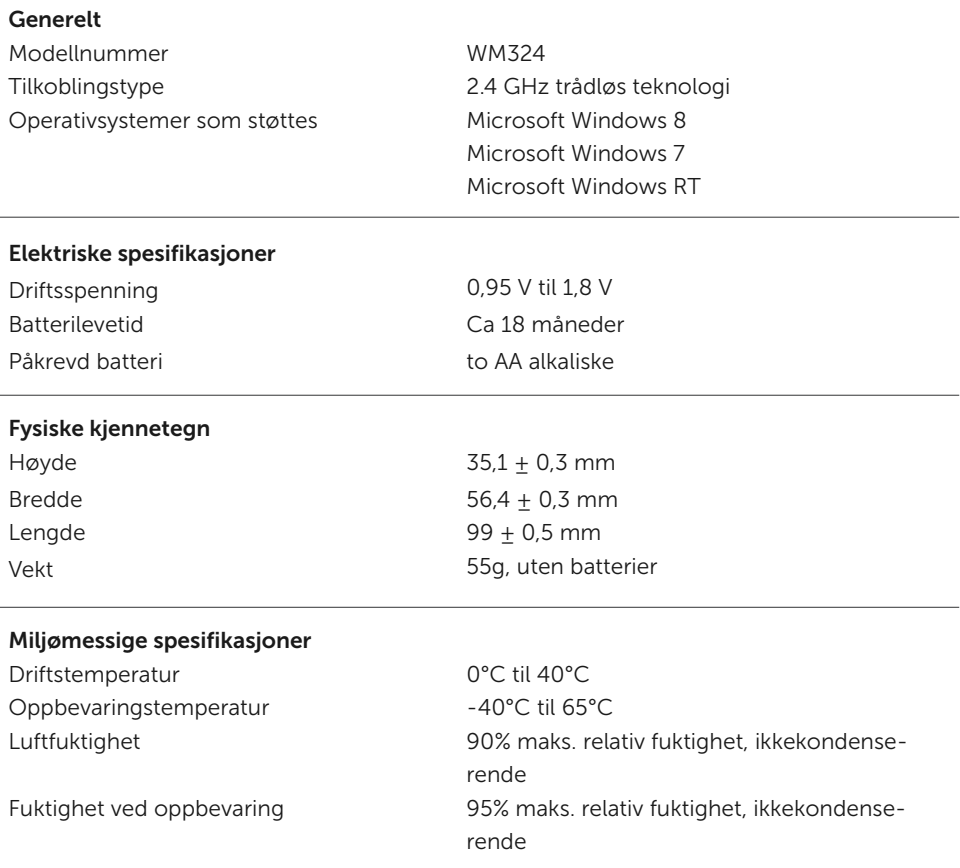

#### 2,4 GHz Trådløs

Rekkevidde Opptil 10 meter

Radiooverføring Toveis kommunikasjon (Transceiver)

# <span id="page-12-0"></span>Informasjon om regelverk

### Garanti

#### Begrenset Garantier og Returspolitikk

Dell-merkevare produkter har en 1-års begrenset garanti på maskinvare. Hvis de kjøpes sammen med en Dell system, da skal system garantien følges.

#### For kunder fra USA:

Dette kjøpet og bruken din av dette produktet er en emne som følger Dells sluttbruker avtalen. Du kan finne den på<www.dell.com/terms>. Dette dokumentet inneholder en forpliktende egenmektig paragraf.

#### For kunder fra Europa, Midtøsten og Afrika:

Dell-merkevare produkter som selges og brukes er emne til de gjeldende internasjonalle juridiske forbrukernsrettigheter, vilkårene som stør i hvem som helst forhandlers salg avtale som du har inngått ( salg avtalen vil gjelde mellom deg og forhandleren) og Dells sluttebruker avtale vilkår. Dell kan også gi en ekstra maskinutstyr garanti - uforkortet opplysninger om Dells sluttbruker avtalen og garanti vilkår finner du ved å gå på[www.](www.dell.com) dell.com, så velger du landet ditt fra listen som stør nederste på "hjem" siden, og så trykker du på "betingelser og vilkår" koblingen hvis du se den sluttbrukerens vilkårene eller "hjelpe" koblingen hvis du vil lese mer om garantien.

#### For kunder som kommer ikke fra USA:

Dellmerkevare produkter som selges og brukes er emne til de gjeldende internasjonalle juridiske forbrukernsrettigheter, vilkårene som stør i hvem som helst forhandlers salg avtale som du har inngått ( salg avtalen vil gjelde mellom deg og forhandleren) og Dells sluttebruker avtale vilkår. Dell kan også gi en ekstra maskinutstyr garanti - uforkortet opplysninger om Dells sluttbruker avtalen og garanti vilkår finner du ved å gå på [www.](www.dell.com) dell.com, så velger du landet ditt fra listen som stør nederste på "hjem" siden, og så trykker du på "betingelser og vilkår" koblingen hvis du se den sluttbrukerens vilkårene eller "hjelpe" koblingen hvis du vil lese mer om garantien.

### <span id="page-13-0"></span>Forskrifter

Godkjent musemodell: WM324 Godkjent dongle-modell: C-U0007

#### Forskriftsinformasjon

Disse innretninger samsvarer med Del 15 av de FCC Reglene. Drift av innretningene er utsatt for de to følgende vilkår : (1) Innretningene skal ikke forårsake skadelig interferens, and og (2) Innretningene må motta eventuelle interferenser som kan forårsake et uønsket drift.

Dette utstyret er testet og funnet i tilstand som samsvarer med grensene for en Klasse B Digital innretning iføge Del 15 av de FCC Reglene. Disse grensene er beregnet til å gi en rimelig beskyttelse mot skadelige interferenser som som kan skje i en boligsinstallasjon.

Dette utstyret genererer, bruker and kan radiere radiofrekvensenegi. Hvis dette utstyret er ikke instalert og brukt i overensstemmelse med instruksjonene, kan dette utstyret forårske skadelige interferenser på radiokomunikasjon. Det er ingen garanti for at slike interferenser vil ikke oppstå i en enkelt instalasjon. Hvis dette utstyret forårsker skadelige interferenser på radio ellter TV-mottaking (noe som kan fastslås ved å slå utstyret av og på), oppfordres brukeren til å prøve å rette på dette ved å ta en eller flere av de følgende forholdregler:

- Omplassere denne innretningen.
- • Øk avstanden mellom inretningen og mottakeren.
- • Koble innretningen til en strømuttak som er på en annen strømkrets enn den som brukes av de andre elektronikkske utstyrer.
- • Ta kontakt med forhandleren eller med en erfaren radio-tekniker og spør om du kan få hjelp.

#### Agency Approval

Argentina CNC, Australia & New Zealand ACMA, European Union CE, Bahrain TRA, Brazil ANATEL, Brunei AITI, Canada IC, Chile SUBTEL, China SRRC, Egypt NTRA, India WPC, Indonesia SDPPI, Israel MOC, Japan TRC, Malaysia SIRIM, Mexico Cofetel & NYCE, Mauritius ICTA, Morocco ANRT, Panama ASEP, Philippines NTC, Qatar ictQATAR, Saudi Arabia CITC & SASO, Serbia RATEL, Singapore iDA, South Africa ICSA, South Korea KCC, Taiwan BSMI & NCC, Thailand NTC, Ukraine UkrSEPRO, United Arab Emirates TRA, United States FCC, UL, TUV, CB.

### <span id="page-14-0"></span>Sertifiseringer

### Microsoft WHQL Logo

Dell WM324 Trådløs mus har bestått WHQL-logotesting ved laboratorier som undersøker maskinvarekvalitet for Microsoft Windows.

WHQL Logo is a certification scheme operated by Microsoft Windows Hardware Quality Labs. In this case it ensures that hardware is compatible with Microsoft operating systems. The mouse is qualified through the use of WHQL test kits and has been included in the Microsoft Hardware Compatibility List..